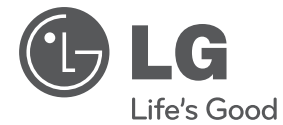

# System Micro Hi-Fi

Proszę dokładnie przeczytać ten podręcznik przed rozpoczęciem użytkowania zestawu i zachować go na przyszłość.

XA16 (XA16, XAS16F)

**P/NO : MFL67161617**

**POLSKI**

#### **2 Na początek**

# **Informacja dot**

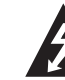

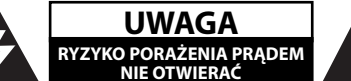

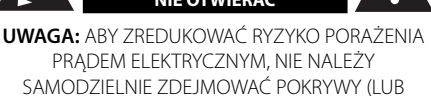

TYLNEJ POKRYWY).

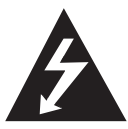

Symbol błyskawicy w trójkącie ostrzega o niebezpiecznym napięciu obecnym w urządzeniu, które może narazić użytkownika na ryzyko porażenia prądem elektrycznym.

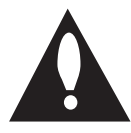

Symbol wykrzyknika w trójkącie informuje użytkownika o ważnej instrukcji dot. działania i konserwacji (serwisowania) w dokumentacji dołączonej do urządzenia.

**OSTRZEŻENIE:** CHRONIĆ URZĄDZENIE PRZED DESZCZEM I WILGOCIĄ, ABY UNIKNĄĆ POŻARU LUB PORAŻENIA PRĄDEM.

**OSTRZEŻENIE:** Nie instalować urządzenia w przestrzeni zamkniętej jak np. półki z książkami itd.

**UWAGA:** Nie zasłaniać otworów wentylacyjnych. Instalować zgodnie z zaleceniami producenta.

Szczeliny i otwory wentylacyjne w obudowie, zapewniają niezawodną pracę urządzenia i chronią go przed przegrzaniem. Nie należy kłaść urządzenia na łóżku, sofie, dywanie lub na innej podobnej powierzchni, która mogłaby doprowadzić do zatkania tych otworów. Nie należy umieszczać urządzenia w zabudowie izolującej, takiej jak półki na książki, stojaki, chyba, że zostanie zapewniona odpowiednia wentylacja, lub jest to zgodne z instrukcją producenta.

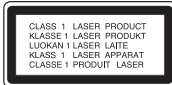

**UWAGA:** To urządzenie jest wyposażone w laser. Aby zapewnić prawidłowe użytkowanie urządzenia, prosimy o uważne przeczytanie niniejszej instrukcji i zachowanie jej na przyszłość. Skontaktować się z autoryzowanym serwisem, jeżeli zajdzie potrzeba konserwacji urządzenia. Wykonywanie procedur sterowania, regulacji lub jakichkolwiek innych niż tutaj podane może być przyczyną wystawienia się na niebezpieczne promieniowanie. Nie otwierać obudowy, ponieważ może to być przyczyną wystawienia się na bezpośrednie działanie wiązki lasera. Widzialne promieniowanie lasera po otwarciu. NIE PATRZEĆ NA WIĄZKĘ.

#### **UWAGA dotycząca przewodu zasilania**

Dla większości urządzeń zalecane jest, aby były podłączone do osobnego obwodu;

to znaczy do pojedynczego gniazdka, które zasila tylko dane urządzenie i nie ma innych wyjść lub odgałęzień. Dla pewności należy sprawdzić stronę ze specyfikacjami technicznymi w niniejszej instrukcji obsługi. Nie przeciążać gniazdek zasilających. Przeciążone, luźne, uszkodzone lub przepalone gniazdka, kable zasilające lub przedłużające stwarzają zagrożenie. Jakakolwiek z powyższych sytuacji może być przyczyną porażenia prądem lub pożaru. Raz na jakiś czas należy sprawdzać przewód zasilający urządzenia i jeśli pojawią się oznaki uszkodzenia lub przetarcia się, odłączyć go, zaprzestać korzystania z urządzenia i wymienić przewód w autoryzowanym serwisie. Zabezpieczyć przewód zasilania przed fizycznym lub mechanicznym niewłaściwym użytkowaniem tj. przed skręcaniem, zapętleniem, zaciskaniem, przytrzaskiwaniem drzwiami lub przekraczaniem. Należy zwrócić szczególną uwagę na wtyczki, gniazdka ścienne oraz miejsce, w którym przewód łączy się z urządzeniem. Wyjąć wtyczkę przewodu zasilającego, aby odłączyć od zasilania. Podczas instalacji urządzenia, upewnić się ze wtyczka jest łatwo dostępna.

Ten sprzęt jest wyposażony w baterię przenośną lub akumulator przenośny.

#### **Sposób bezpiecznego usunięcia baterii lub akumulatora ze sprzętu:**

Zdemontuj zużytą baterię lub akumulator, wykonując czynności w odwrotnej kolejności, niż podczas montażu. Aby zapobiec zanieczyszczeniu środowiska i spowodowaniu ewentualnego zagrożenia dla zdrowia ludzi i zwierząt, zużytą baterię lub akumulator wyrzuć do odpowiedniego pojemnika w wyznaczonych punktach zbiórki. Nie wyrzucaj baterii ani akumulatora razem z innymi odpadami. Zaleca się korzystanie z lokalnych, bezpłatnych systemów zwrotu baterii i akumulatorów. Baterie nie mogą być wystawiane na nadmierne ciepło jak np. promienie słoneczne, ogień itp.

**UWAGA:** To urządzenie nie może być wystawione na działanie wody (kapiącej lub rozpryskiwanej) i nie należy kłaść na nim przedmiotów wypełnionych cieczą, takich jak wazony.

#### **Pozbywanie się starego urządzenia**

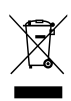

1. Jeżeli do produktu dołączony jest symbol przekreślonego kosza oznacza to, że jest on objęty Dyrektywą Europejską 2002/ 96/ EU.

- 2. Wszystkie elektryczne i elektroniczne urządzenia powinny być oddawane do specjalnych punktów zbiórki wyznaczonych przez miejscowe lub regionalne władze.
- 3. Właściwa likwidacja urządzenia pomoże chronić środowisko naturalne i ludzkie zdrowie.
- 4. Więcej szczegółowych informacji o likwidacji nieużywanego urządzenia można uzyskać w urzędzie miasta, punktach uzdatniania odpadów lub w sklepie, gdzie produkt został kupiony.

Firma LG Electronics deklaruje niniejszym że niniejszy(e) produkt(y) jest/są zgodne z wymaganiami oraz innymi postanowieniami Dyrektyw 2004/108/EC, 2006/95/EC oraz 2009/125/EC.

Przedstawiciel na Europę :

 LG Electronics Service Europe B.V. Veluwezoom 15, 1327 AE Almere, The Netherlands (Tel : +31-(0)36-547-8888)

# **Spis treści**

### **1 Na początek**

- 2 Informacja dot
- 5 Unikalne funkcje
- 5 Akcesoria
- 5 Wymagania odtwarzalnego plikut
- 5 Wymagania odnośnie plików MP3/ WMA
- 5 Kompatybilne urządzenia USB
- 5 Wymagania dotyczące urządzenia USB
- 6 Pilot zdalnego sterowania
- 7 Panel przedni
- 7 Panel tylny

### **2 Przyłączanie**

- 8 Podłączanie głośników
- 8 Przyłączanie głośników do urządzenia
- 8 Podłączenie sprzętu opcjonalnego
- 8 Połączenie USB
- 8 Połączenie PORT. IN

### **3 Obsługa**

- 9 Działania podstawowe
- 9 CD/ USB Operacji
- 9 Selecting a folder
- 9 Inne operacje
- 9 Zaprogramowane odtwarzanie
- 9 Wyświetlanie informacji o pliku (ID3 TAG)
- 10 Korzystanie z radia
- 10 Słuchanie radia
- 10 Zapisywanie stacji radiowych
- 10 Usuwanie wszystkich zapisanych stacji
- 10 Polepszenie słabego odbioru stacji FM
- 10 Przeglądanie informacji na temat stacji radiowej
- 11 Regulacja dźwięku
- 11 Ustawienie trybu przestrzennego surround
- 11 Funkcje zaawansowane
- 11 Słuchanie muzyki z urządzenia zewnętrznego
- 11 Nagrywanie do USB
- 12 Aby wybrać szybkość transmisji bitów dla nagrywania oraz jego szybkość

### **4 Rozwiązywanie problemów**

13 Rozwiązywanie problemów

### **5 Załącznik**

- 14 Dane techniczne
- 15 Konserwacja
- 15 Obsługa urządzenia
- 15 Uwagi dotyczące płyt
- 15 Znaki handlowe i licencje

# **Unikalne funkcje**

### **Nagrywanie bezpośrednie USB**

Nagrywanie muzyki na Twoje urządzenie USB.

### **Wejście urządzenia przenośnego**

Słuchaj muzyki z urządzenia przenośnego. (MP3, Notebook, itp.)

# **Akcesoria**

Proszę sprawdzić i zidentyfikować dostarczone akcesoria.

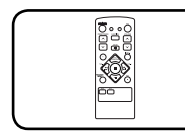

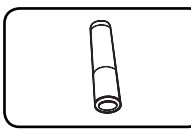

Pilot zdalnego sterowania (1)

Bateria (1)

# **Wymagania odtwarzalnego plikut**

### **Wymagania odnośnie plików MP3/ WMA**

Kompatybilność płyt MP3/ WMA z niniejszym urządzeniem ma następujące ograniczenia:

- W granicach 32 do 48 kHz (MP3), w granicach 32 do 48 kHz (WMA)
- · Prędkość danych : 32 do 320 kbps (MP3), 40 do 320 kbps (WMA)
- Maksymalna ilość plików: poniżej 999
- y Rozszerzenia plików : ".mp3"/ ".wma"
- Format plików CD-ROM: ISO9660/ JOLIET
- Zalecamy zastosowanie programu "Easy-CD Creator", który tworzy system plików zgodny z ISO 9660.

### **Kompatybilne urządzenia USB**

- Odtwarzacz MP3: Odtwarzacz MP3 typu Flash
- Pamięć USB Flash: Urządzenia obsługujące USB 2,0 lub USB 1,1.
- Funkcja USB tej jednostki nie obsługuje niektórych urządzeń USB.

### **Wymagania dotyczące urządzenia USB**

- Urządzenia wymagające instalacji dodatkowego oprogramowania nie będą obsługiwane.
- Nie wyjmuj urządzenia USB podczas jego działania.
- Dla urządzeń USB o dużej pojemności, odszukanie może potrwać dłużej niż kilka minut.
- Aby uniknąć utraty danych należy zrobić kopię zapasową.
- Jeżeli korzystasz z przedłużacza lub koncentratora USB (hub), urządzenie USB nie będzie rozpoznane.
- Urządzenia korzystające z sytemu plików NTFS nie będą obsługiwane. (Obsługiwany jest tylko system plików FAT (16/32)).
- Urządzenie nie będzie obsługiwane, gdy całkowita liczba plików będzie wynosić 1 000 lub więcej.
- Zewnętrzne dyski twarde, urządzenia zablokowane lub urządzenia USB typu twardego nie są obsługiwane.
- y Gniazda USB urządzenia nie można podłączyć do komputera PC. Urządzenie nie może być używanie jako pamięć zewnętrzna.

# **Pilot zdalnego sterowania**

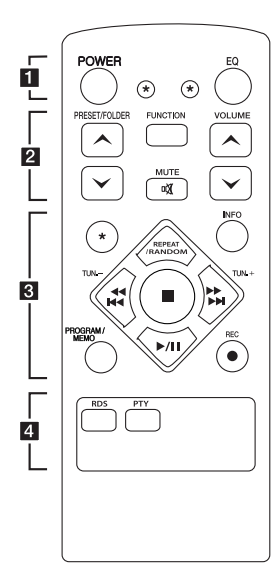

#### **Włóż baterie do pilota**

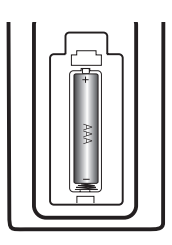

Zdejmij pokrywę baterii znajdującą się z tyłu pilota zdalnego sterowania i włóż jedną baterię (rozmiar AAA) z prawidłowo ustawionymi biegunami  $\mathbf{\Theta}$  i  $\mathbf{\Theta}$ .

### • • • • • • a • • • • •

**POWER :** Włącza ON lub wyłącza OFF urządzenie.

? **:** Ten przycisk nie jest dostępny dla żadnej funkcji.

**EQ :** Można wybierać spośród gotowych trybów dźwięku.

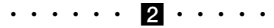

#### **PRESET/FOLDER**  $\Lambda$ **/V:**

Wyszukiwanie folderu z plikami MP3/WMA. Jeżeli CD/USB zawiera pliki MP3/WMA w różnych folderach, naciśnij **PRESET/FOLDER**  $\Lambda$ **/V, aby** 

wybrać folder, który ma być odtwarzany. Wybieranie numeru dla stacji radiowej.

**FUNCTION :** Wybór funkcji oraz źródła.

**VOLUME A/V**: Regulacja poziomu głośności.

@**MUTE :** Wyciszenie dźwięku.

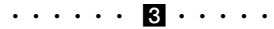

**INFO :** Przeglądanie informacji o utworach muzycznych. Pliki MP3 często zawierają informacje dodatkowe. Takie jak: tytuł utworu lub albumu czy nazwa artysty oraz czas.

#### **REPEAT/RANDOM :**

Odtwarzanie muzyki w sposób powtarzany oraz losowy. (tylko dla CD/USB)

**TUN. -/+ :** Dostrajanie stacji radiowej.

#### Cc**/**vV

**(**Przeskocz/Wyszukaj**):**

- Szybkie przeskakiwanie do tyłu/przodu.
- Wyszukiwanie wewnątrz utworu.

 $\blacksquare$ **:** Zatrzymuje odtwarzanie lub nagrywanie.

d**/**M **(**Odtw. / Pauza**) :** Rozpoczęcie lub zatrzymanie odtwarzania.

#### **PROGRAM/MEMO :**

- Do zapisywania stacji radiowych. Jeżeli zapisałeś stacje radiowe przy użyciu **PROGRAM/MEMO**, możesz je przewijać i wybrać jedną.
- **-** Odtwarzanie utworów w dowolnej kolejności.

X **REC :** Nagrywanie bezpośrednie USB.

**RDS/ PTY :** RDS (Radio Data System)/ Wyszukiwanie stacji radiowych według typu audycji.

• • • • • • **4** • • • • •

# **Panel przedni**

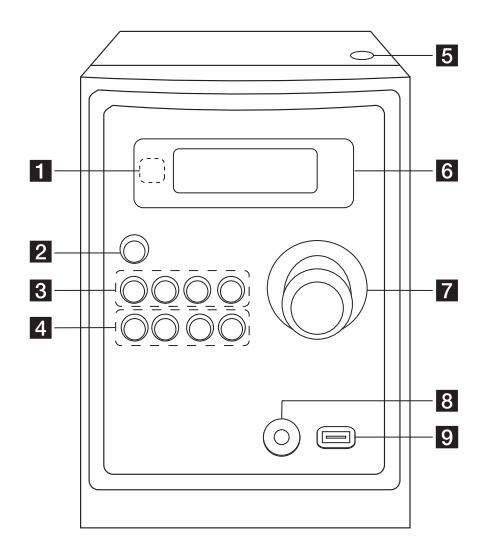

# **Panel tylny**

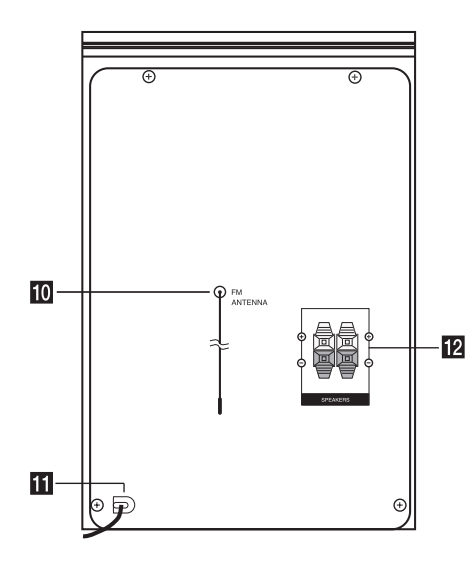

#### **1** Czujnik pilota

### b 1/!**(Wł./Wył. zasilania) R** FUNC.

Wybór funkcji oraz źródła.

#### **EQ**

Można wybierać spośród gotowych trybów dźwięku.

### d**/**M/**PRESET -**

Rozpoczęcie odtwarzania i pauza. Wybierz zaprogramowany numer dla stacji radiowej.

#### **B** STOP/PRESET +

Zatrzymuje odtwarzanie lub nagrywanie. Wybierz zaprogramowany numer dla stacji radiowej.

### d **PRO./MEMO.**

W trybie CD/USB można wykonywać swoje własne listy odtwarzania. W trybie FM można zapisywać stacje radiowe.

# **USB REC.**

Nagrywanie do USB.

C(Przeskocz/Wyszukaj)**/ TUNING -**

V(Przeskocz/Wyszukaj)**/ TUNING +**

#### e **Open (otwórz)**

Służy do otwierania drzwiczek podczas wkładania lub wyjmowania płyt.

#### f **Okienko wyświetlacza**

#### g **GŁOŚNOŚĆ**

**B** PORT. IN - gniazdo

#### **Port USB**

Możesz odtwarzać lub nagrywać plik dźwiękowe przez podłączenie urządzenia USB.

- $\overline{10}$  Antena (FM)
- **k** Przewód zasilania
- l **Terminal głośnika**

**1**

# **Podłączanie głośników**

### **Przyłączanie głośników do urządzenia**

Aby podłączyć kabel do urządzenia, wciśnij palcem plastikową klapkę, aby otworzyć styki terminala. Wsuń przewód i zwolnij klapkę.

Podłącz czarny koniec każdego przewodu do styków oznaczonych znakiem – (minus), a drugi koniec do styku oznaczonego znakiem + (plus).

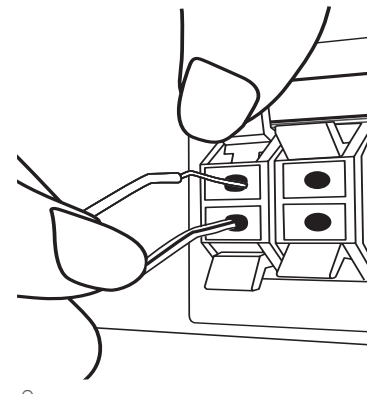

- <u>IV</u> UWAGA —<br>Głośniki zawierają elementy magnetyczne tak, wiec na ekranie telewizora lub monitora komputerowego mogą wystąpić zakłócenia kolorów. Głośniki należy ustawić z dala od telewizora lub monitora komputerowego.

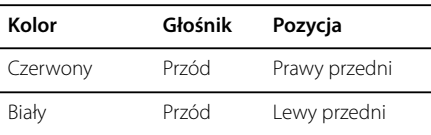

# **Podłączenie sprzętu opcjonalnego**

# **Połączenie USB**

Podłącz gniazdo pamięci USB (lub odtwarzacza MP3 itp.) do gniazda USB znajdującego się na przednim panelu urządzenia.

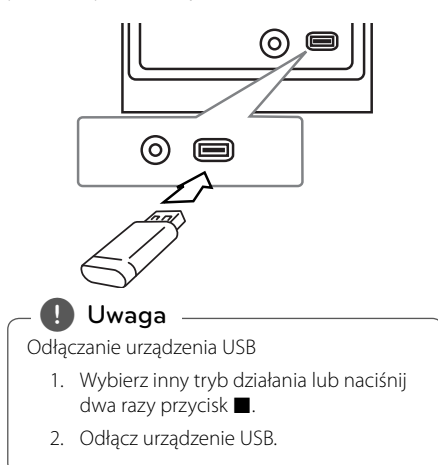

# **Połączenie PORT. IN**

Podłącz wyjście (słuchawkowe lub wyjście linii) urządzenia przenośnego (MP3 lub PMP itp.) do gniazda PORT. IN.

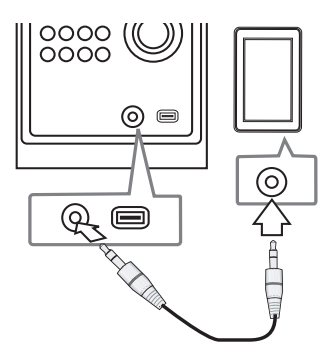

# **Działania podstawowe**

### **CD/ USB Operacji**

- 1. Włóż płytę, używając przycisku **Open** lub podłącz urządzenie USB do portu USB.
- 2. Przy pomocy przycisku **FUNCTION** na pilocie lub **FUNC.** na urządzeniu wybierz tryb **CD** lub **USB**.
- 3. Wybierz plik (lub utwór/tytuł) do odtworzenia, naciskając **I<<<</>
</>
</>
CONDENTIFICATION OF PRIME OF PRIME OF PRIME OF PRIME OF PRIME OF PRIME OF PRIME OF PRIME OF PRIME OF PRIME OF PRIME OF PRIME OF PRIME OF PRIME OF PRIME OF PRIME OF PRIME OF PRIME OF PRIME OF PRI**

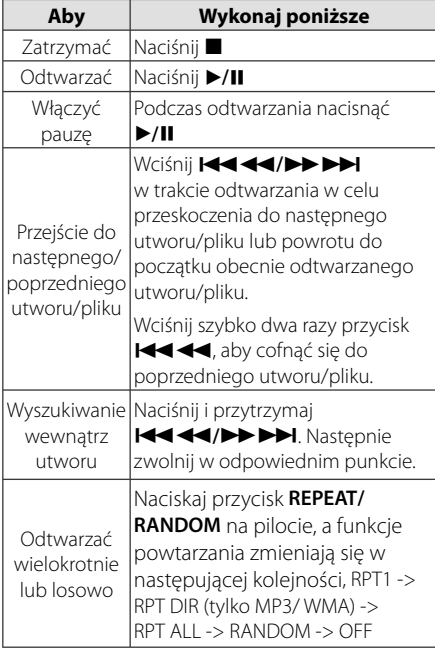

### **Wybierz folder**

- 1. Naciskaj przycisk **PRESET/FOLDER A/V** na pilocie, aż pojawi się żądany folder.
- 2. Naciśnij >/II, aby rozpocząć odtwarzanie. Rozpocznie się odtwarzanie pierwszego pliku z danego folderu.

# **Inne operacje**

### **Zaprogramowane odtwarzanie**

Funkcja program umożliwia zachowanie ulubionych plików z dowolnej płyty lub urządzenia USB.

Program może zawierać 20 utworów/plików.

- 1. Włóż CD lub USB i poczekaj, aż zostanie przyporządkowana(y).
- 2. W czasie zatrzymania naciśnij **PROGRAM/MEMO** na pilocie.
- 3. W czasie zatrzymania naciśnij przycisk **K4/PH** na urządzeniu lub **COVER 1444/PP DE l'** na pilocie,
- 4. Naciśnij **PROGRAM/MEMO** ponownie, aby zapisać i wybrać następny utwór.
- 5. Naciśnij ▶/II, aby uruchomić odtwarzanie zaprogramowanej listy.
- 6. Aby usunąć wybór naciśnij dwa razy  $\blacksquare$ .

### , **Uwaga**

Programy są również usuwane po wyjęciu płyty, odłączeniu urządzenia USB, wyłączeniu lub przełączeniu urządzenia na inną funkcję.

# **Wyświetlanie informacji o pliku (ID3 TAG)**

Podczas odtwarzanie pliku MP3 zawierającego informacje, można wyświetlić je, naciskając przycisk **INFO**.

### **Chwilowe wyłączenie dźwięku**

Naciśnij @ **MUTE**, aby wyciszyć urządzenie. Możesz wyciszyć swoje urządzenie, aby na przykład odebrać telefon. Wskaźnik IX świeci się w oknie wyświetlacza.

# **Korzystanie z radia**

### **Słuchanie radia**

- 1. Naciskaj przycisk **FUNCTION**, aż na wyświetlaczu pojawi się FM. Wybrana zostanie ostatnio słuchana stacja.
- 2. Naciśnij i przytrzymaj **TUN. -/+** na około 0,5 sekundy, aż częstotliwość zacznie się zmieniać, następnie zwolnij go. Przeszukiwanie zatrzymuje się po znalezieniu stacji.

Lub

Naciskaj wielokrotnie **TUN. -/+**.

3. Wyreguluj głośność, obracając **VOLUME** na przednim panelu lub naciskając VOLUME  $\bigwedge$ /V na pilocie.

### **Zapisywanie stacji radiowych**

Można zapisać 50 stacji dla pasma FM.

Przed rozpoczęciem strojenia należy upewnić się, że głośność nie jest ustawiona na zbyt wysokim poziomie.

- 1. Naciskaj przycisk **FUNCTION** , aż na wyświetlaczu pojawi się FM.
- 2. Wybierz żądaną częstotliwość, naciskając **TUN. -/+**.
- 3. Naciśnij **PROGRAM/MEMO**. W okienku wyświetlacza zaczyna migać numer.
- 4. Przy pomocy PRESET  $\Lambda$ /V można wybrać dowolny numer dla zapamiętywanej stacji.
- 5. Naciśnij **PROGRAM/MEMO** Stacja jest zapisana.
- 6. Powtórz kroki 2 do 5 w celu zaprogramowania innych stacji.
- 7. Aby słuchać zapamiętanej stacji PRESET  $\Lambda/V$ .

### **Usuwanie wszystkich zapisanych stacji**

- 1. Nacisnąć i przytrzymać **PROGRAM/MEMO** przez dwie sekundy. Komunikat "ERASE ALL" będzie migać na wyświetlaczu.
- 2. Nacisnąć **PROGRAM/MEMO**, aby usunąć wszystkie zapisane stacje.

# **Polepszenie słabego odbioru stacji FM**

Naciśnij ▶/**II** na pilocie. Tryb odbioru radia zmieni się ze stereo na mono, zazwyczaj powoduje to poprawę jakości odbioru.

# **Przeglądanie informacji na temat stacji radiowej**

Tuner FM wyposażony jest w system Radio Data System (RDS). Pokazuje informacje na temat słuchanej stacji radiowej. Nacisnąć kilkakrotnie przycisk **RDS**, aby przejść przez różne typy danych.

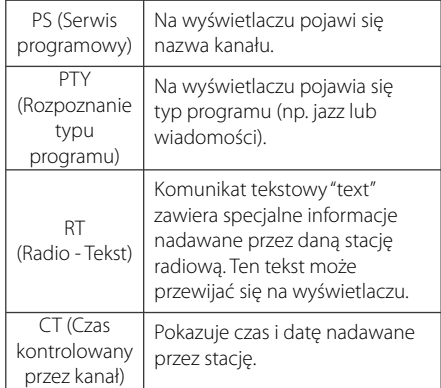

Naciskając **RDS**, można wyszukiwać stacji radiowych, według typu nadawanego programu. Na wyświetlaczu pojawi się ostatnio używany kod **PTY**. Aby wybrać typ szukanego programu, naciskaj przyciski PTY. Naciśnij i przytrzymaj **K444/DDDF** Tuner rozpocznie automatyczne szukanie. Wyszukiwanie zatrzyma się, gdy odnaleziona zostanie odpowiednia stacja.

# **Regulacja dźwięku**

### **Ustawienie trybu przestrzennego surround**

Ten system posiada określoną ilość wcześniej ustawianych pól dźwięku surround. Przy pomocy **EQ** można wybrać tryb dźwiękowy.

Wyświetlane elementy dla korektora mogą się różnić w zależności od źródła dźwigu oraz ustawionych efektów.

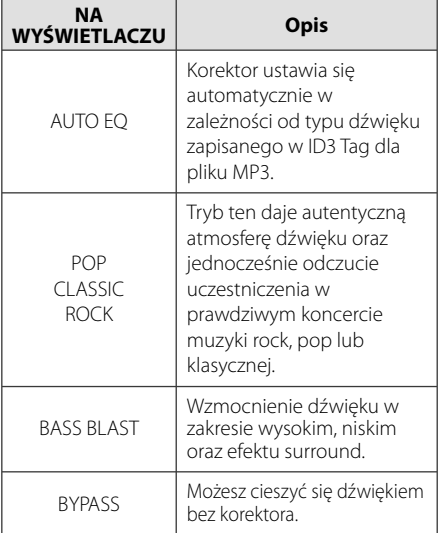

### , **Uwaga**

Po zmianie źródła wejściowego lub w niektórych przypadkach nawet po zmianie ścieżki dźwiękowej, może być konieczne ponowne ustawienie trybu surround.

# **Funkcje zaawansowane**

### **Słuchanie muzyki z urządzenia zewnętrznego**

To urządzenie może być wykorzystywane do odtwarzania muzyki pochodzącej z wielu typów urządzeń zewnętrznych. (patrz strona 8)

- 1. Podłącz urządzenie zewnęt zne do gniazda PORT. IN
- 2. Włącz zasilanie, naciskając przycisk 1/! **(Power)**.
- 3. Wybierz tryb urządzenia zewnętrznego PORTABLE przez naciśnięcie przycisku **FUNC.** na urządzeniu lub **FUNCTION** na pilocie.
- 4. Włącz urządzenie zewnętrzne i uruchom w nim odtwarzanie.

### **Nagrywanie do USB**

- 1. Podłącz urządzenie USB do jednostki.
- 2. Wybierz tryb urządzenia przez naciśnięcie przycisku **FUNC.** na urządzeniu lub **FUNCTION** na pilocie.

Nagrywanie jednego utworu - Możesz nagrać na USB żądany plik po jego odtworzeniu.

Nagrywanie wszystkich utworów - Możesz nagrać na USB po zatrzymaniu.

Nagrywanie listy programu - Po przejściu do listy programu, możesz ją nagrać na USB.

- 3. Uruchom nagrywanie, naciskając **USB REC.** na urządzeniu lub **· REC** na pilocie.
- 4. Aby zatrzymać nagrywanie naciśnij .

### **Chwilowe zatrzymanie nagrywania**

Naciśnij podczas **USB REC.** nagrywania, aby chwilowo je zatrzymać. Naciśnij X **REC** , aby kontynuować nagrywanie. Naciśnij ten przycisk ponownie, aby zrestartować nagrywanie. (Tylko Radio, urządzenie przenośne)

### **Aby wybrać szybkość transmisji bitów dla nagrywania oraz jego szybkość**

- 1. Naciśnij **USB REC.** lub **· REC** na pilocie i przytrzymaj co najmniej 3 sekundy.
- 2. Użyj **I<<</>
<b>I** na urządzeniu lub na pilocie, aby wybrać szybkość transmisji bitów.
- 3. Naciśnij ponownie **USB REC.** na urządzeniu lub **• REC** na pilocie, aby wybrać szybkość nagrywania.
- 4. Użyj **I<<</>
<b>I** na urządzeniu lub na pilocie, aby wybrać szybkość nagrywania. (tylko AUDIO CD)

#### **X1 SPEED**

- Podczas nagrywania można słuchać muzyki.

#### **X2 SPEED**

- Można tylko nagrywać plik muzyczny.

- 5. Naciśnij **USB REC.** na urządzeniu lub X **REC** na pilocie, aby zakończyć ustawianie.
- 6. Aby zatrzymać nagrywanie naciśnij .

### , **Uwaga**

- Można sprawdzić na ekranie procentowy postęp nagrywania dla USB (tylko MP3/ WMACD).
- Podczas nagrywania MP3/ WMA, nie słychać dźwięku.
- Jeśli nagrywanie zostanie zatrzymane podczas odtwarzania, plik nagrywany w tym czasie zostanie zapisany (tylko AUDIO CD).
- Nie wolno odłączać urządzenia USB, podczas nagrywania USB. Spowoduje to powstanie niekompletnego pliku, który nie będzie mógł być usunięty na komputerze PC.
- Jeśli nagrywanie USB nie działa, na wyświetlaczu pojawią się komunikaty "NO USB", "ERROR", "FULL" lub "NO REC".
- Czytnik wielu kart lub zewnętrzny dysk twardy HDD nie mogą być używane do nagrywania USB.
- Podczas długiego nagrywania, plik nagrywany jest z szybkością 512 Mb.
- Jeśli nagrywanie zostanie zatrzymane podczas odtwarzania, plik nie zostanie zapisany.
- Nie można nagrać więcej plików niż 999.
- Zapis będzie odbywał się w następujący sposób.

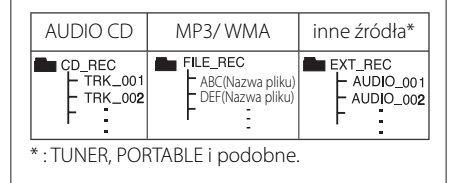

Wykonywanie nieautoryzowanych kopii materiałów chronionych przed kopiowaniem takich jak programy komputerowe, pliki, audycje lub nagrania dźwiękowe może być niezgodne z zasadami praw autorskich i może być przestępstwem. Urządzenie to nie może być wykorzystywane do tego celu. **Zachowaj odpowiedzialność Szanuj prawa autorskie**

**Obsługa 3**

# **Rozwiązywanie problemów**

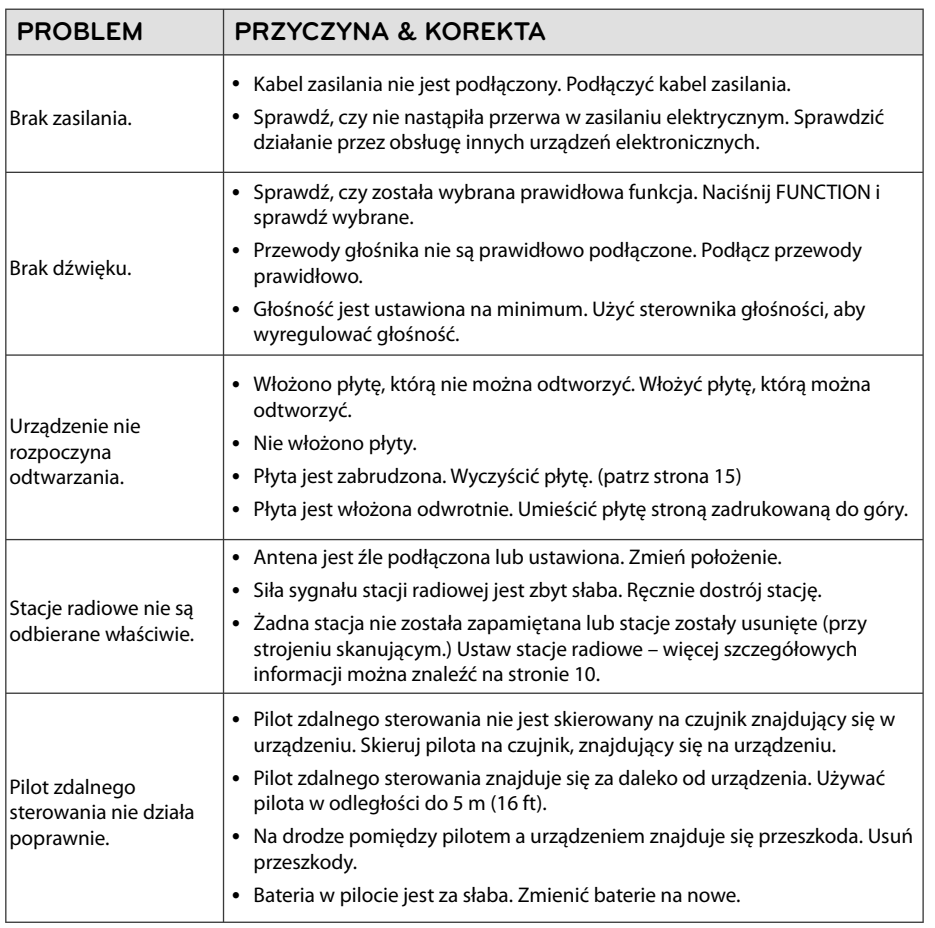

# **Dane techniczne**

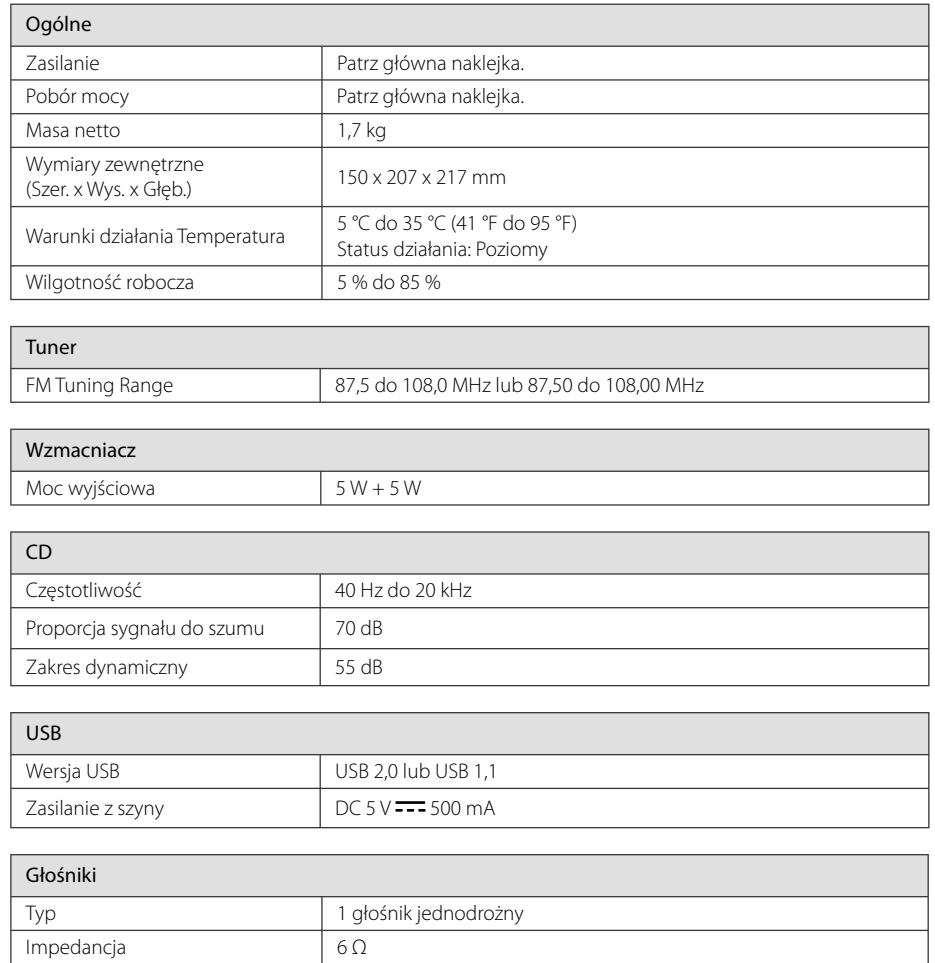

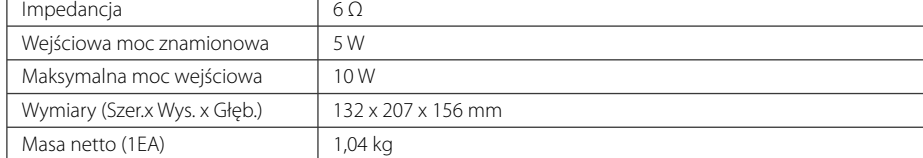

• Projekt i specyfikacje mogą ulec zmianom bez powiadomienia.

# **Konserwacja**

### **Obsługa urządzenia**

### **Wysyłanie urządzenia**

Proszę zachować oryginalne opakowanie i materiały pakunkowe. W razie konieczności wysłania urządzenia, w celu zapewnienia najlepszej ochrony, zapakuj ponownie urządzenie tak jak było zapakowane oryginalnie w fabryce.

### **Utrzymywanie czystości powierzchni zewnętrznych**

Nie używać w pobliżu urządzenia cieczy agresywnych takich jak środki owadobujcze.

Czyszczenie z dużą siłą może zniszczyć powierzchnię.

Nie pozostawiać przez dłuższy czas produktów gumowych lub plastikowych w kontakcie z urządzeniem.

### **Czyszczenie urządzenia**

Odtwarzacz należy czyścić miękką szmatką. Jeżeli powierzchnie są mocno zabrudzone, użyj miękkiej szmatki lekko zwilżonej w roztworze delikatnego detergentu. Nie stosuj rozpuszczalników takich jak alkohol, benzyna, rozcieńczalniki, ponieważ mogą uszkodzić powierzchnię urządzenia.

### **Konserwacja urządzenia**

Urządzenie to jest bardzo precyzyjne i zaawansowane technologicznie. Jeżeli soczewki optyczne oraz części napędu płyty są brudne lub zużyte, jakość obrazu może być pogorszona. Szczegółowe informacje można uzyskać w najbliższym autoryzowanym centrum serwisowym.

### **Uwagi dotyczące płyt**

### **Obchodzenie się z płytami**

Nigdy nie nalepiać na płytę papieru lub taśmy samoprzylepnej.

#### **Przechowywanie płyt**

Po odtworzeniu schować płytę do futerału. Nie wystawiać płyt na bezpośrednie działanie promieni słonecznych lub źródeł ciepła, i nigdy nie zostawiać ich w zaparkowanym samochodzie wystawionych na działanie słońca.

### **Czyszczenie płyt**

Nie używać rozpuszczalników takich jak alkohol, benzyna, rozcieńczalniki, czy powszechnie dostępne środki czyszczące lub antystatyczne aerozole służące do czyszczenia starszych płyt winylowych.

# **Znaki handlowe i licencje**

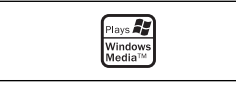

**5** 

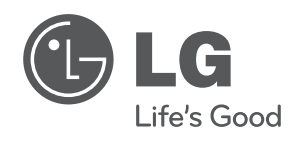

I